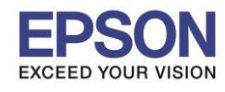

1

**รองรับเครื่องพิมพ์รุ่น : WF-5621 รองรับระบบปฏิบัติการ : Mac OS 10.10.x**

**หัวข้อ : วธิกี ารตดิ ตงั้ไดรเ์วอร์เชอื่ มตอ่ แบบ USB**

 $\_$  , and the set of the set of the set of the set of the set of the set of the set of the set of the set of the set of the set of the set of the set of the set of the set of the set of the set of the set of the set of th

#### **หมายเหตุ**

**1.เปิดเครอื่ งพมิ พแ์ ละเชอื่ มตอ่ สาย USB ระหว่างเครื่องพิมพ์กับคอมพิวเตอร์ก่อน 2.เชอื่ มตอ่ สญั ญาณอนิ เตอรเ์น็ต**

#### **วิธีการติดตั้ง**

1.เปิดแผ่นซดี ไีดรเวอร์และ ดับเบิ้ลคลิกที่ **Setup Navi** 

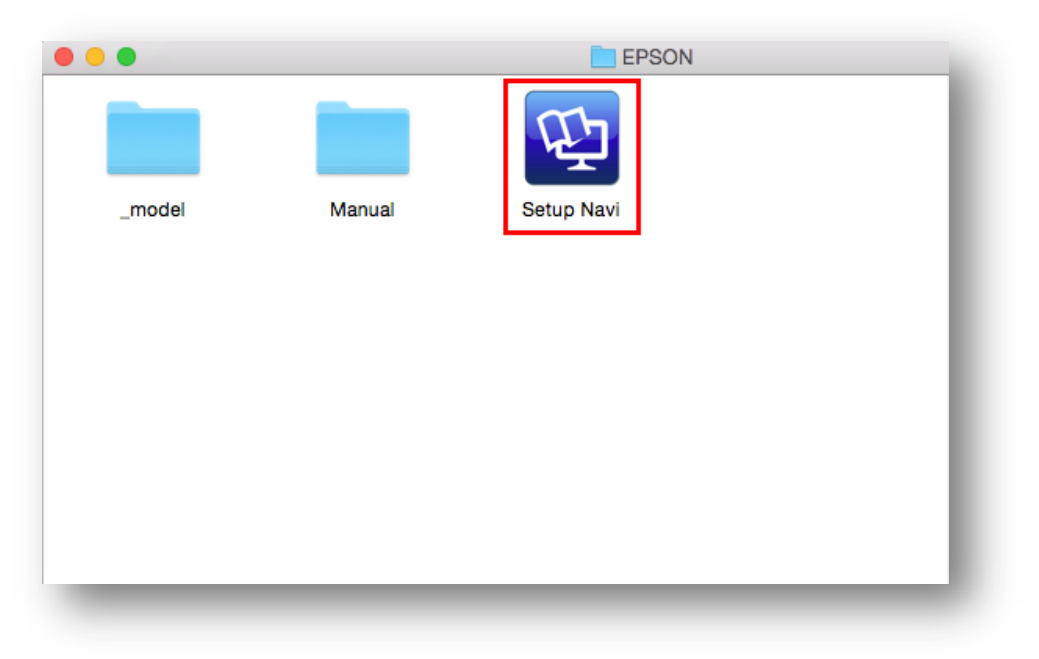

#### 2.ตรงชอ่ งคน้ หาใหพ้ มิ พ์**WF-5621** และ **กดค้นหา**

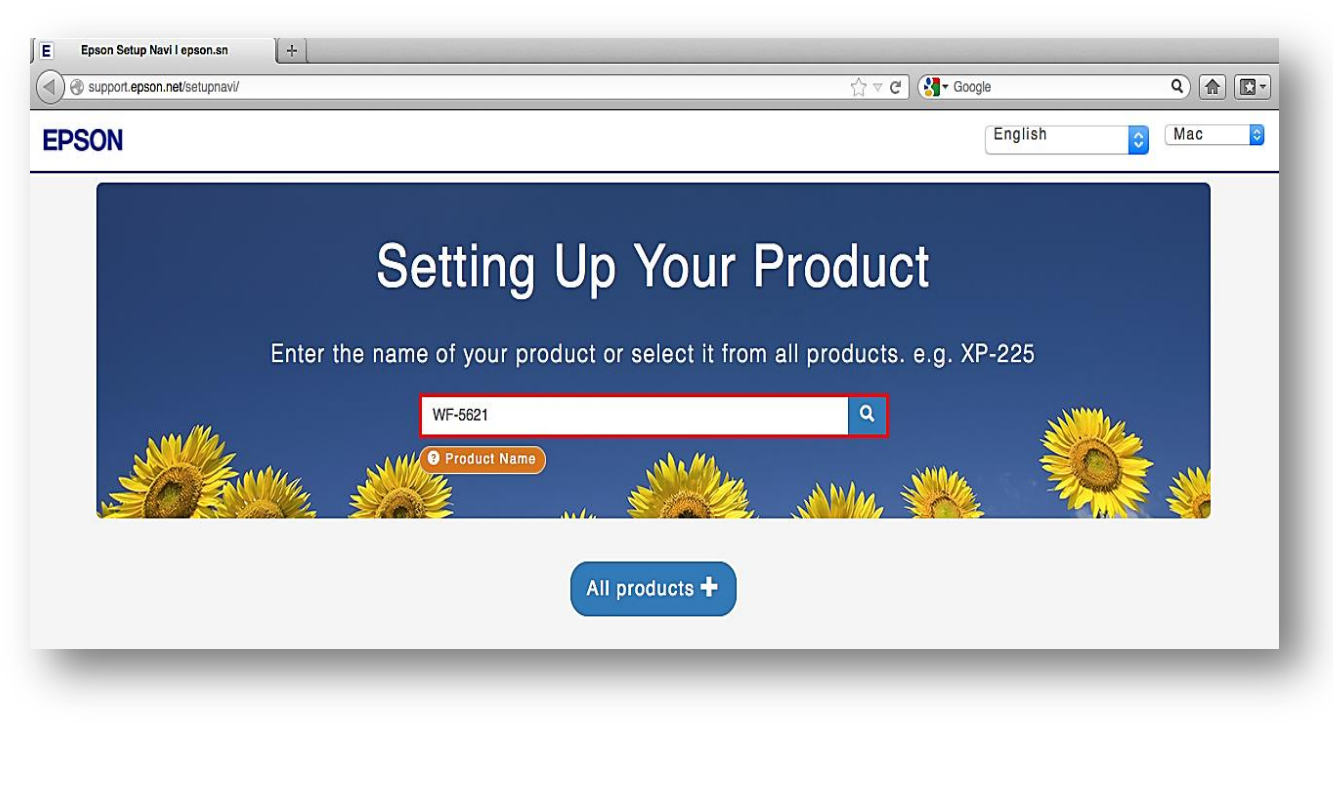

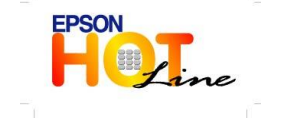

**สอบถามขอ้มลู การใชง้านผลติ ภณั ฑแ์ ละบรกิ าร**

- **โทร.0-2685-9899**
- **เวลาท าการ : วันจันทร์ – ศุกร์ เวลา 8.30 – 17.30 น.ยกเว้นวันหยุดนักขัตฤกษ์ [www.epson.co.th](http://www.epson.co.th/)**
- **EPSON THAILAND / Feb 2017 / CS07**

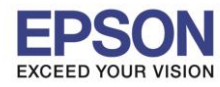

**หัวข้อ : วธิกี ารตดิ ตงั้ไดรเ์วอร์เชอื่ มตอ่ แบบ USB**

 $\_$  , and the set of the set of the set of the set of the set of the set of the set of the set of the set of the set of the set of the set of the set of the set of the set of the set of the set of the set of the set of th

#### 3.คลิกที่ **Let's get started**

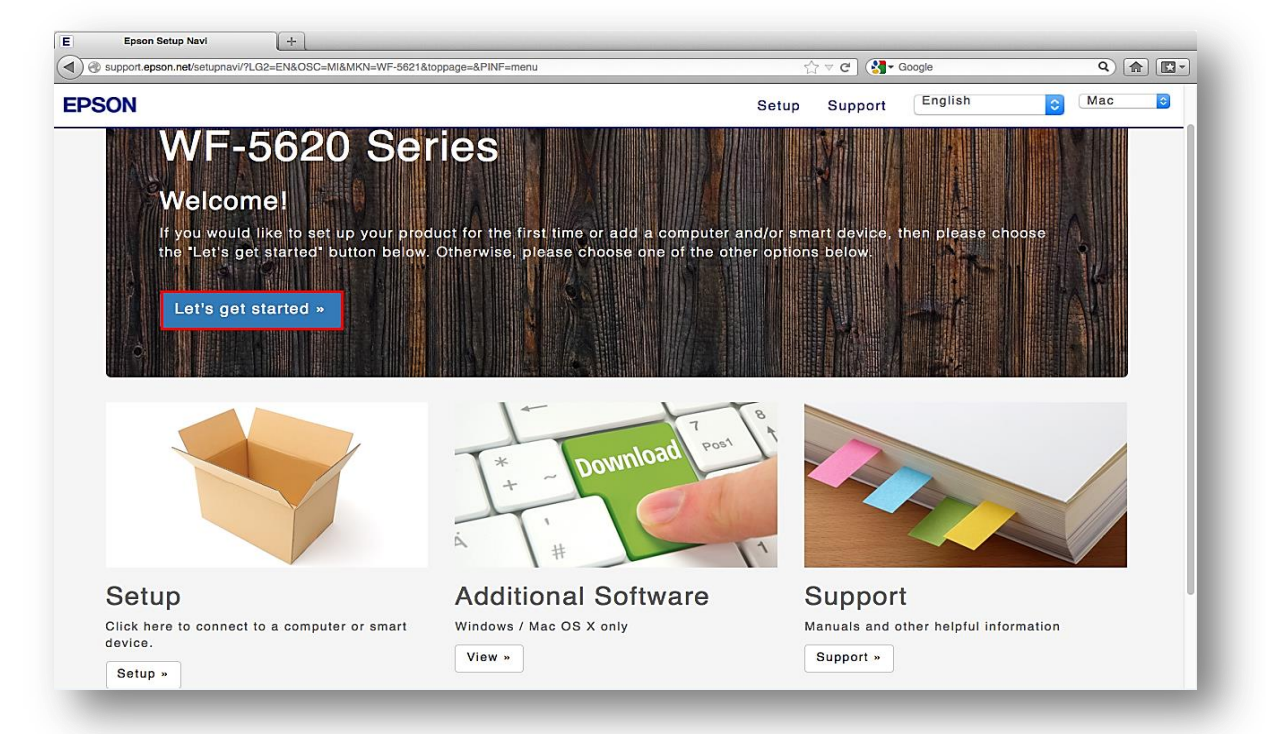

#### 4.คลิกที่ **Download**

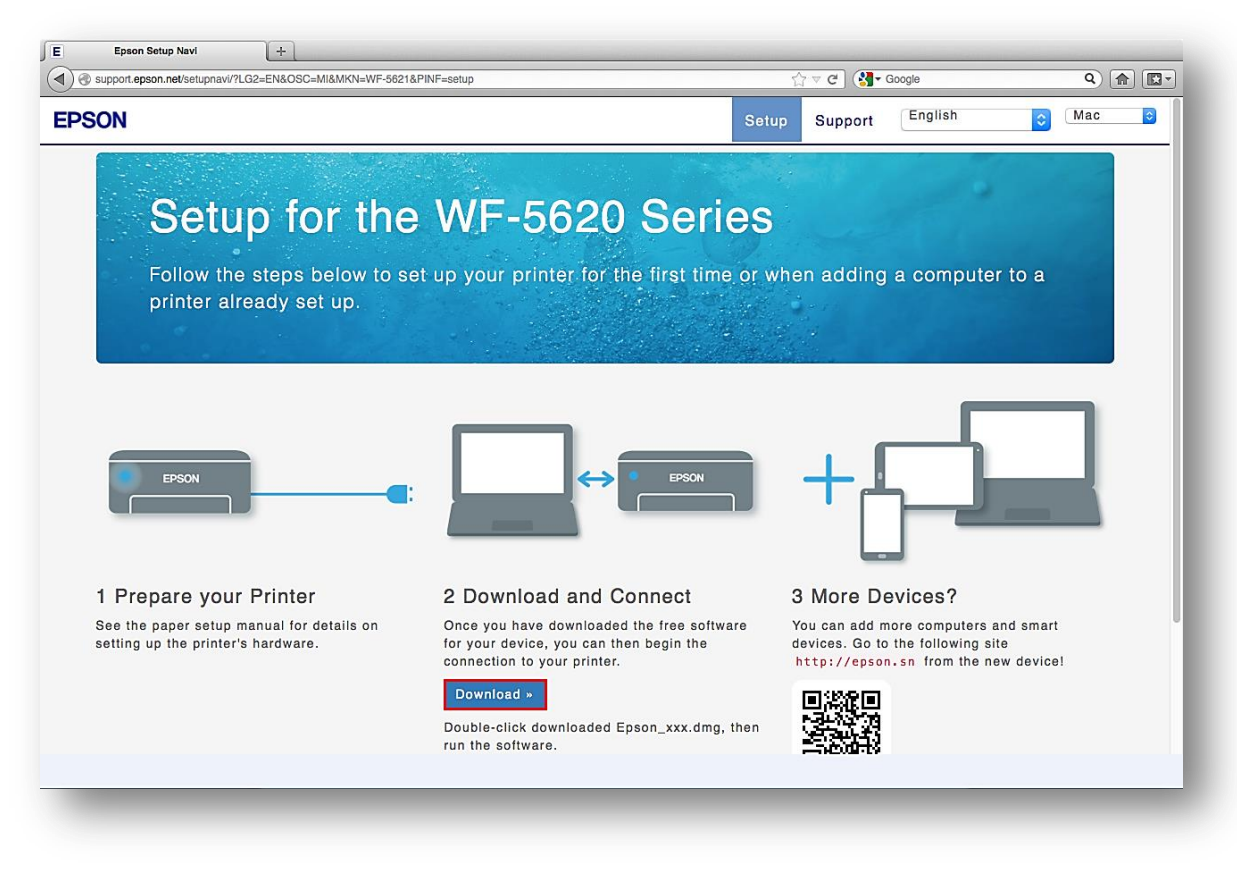

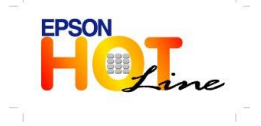

**สอบถามขอ้มลู การใชง้านผลติ ภณั ฑแ์ ละบรกิ าร**

- **โทร.0-2685-9899**
- **เวลาท าการ : วันจันทร์ – ศุกร์ เวลา 8.30 – 17.30 น.ยกเว้นวันหยุดนักขัตฤกษ์ [www.epson.co.th](http://www.epson.co.th/)**
- **EPSON THAILAND / Feb 2017 / CS07**

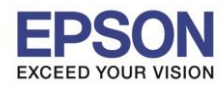

3

**หัวข้อ : วธิกี ารตดิ ตงั้ไดรเ์วอร์เชอื่ มตอ่ แบบ USB**

 $\_$  , and the set of the set of the set of the set of the set of the set of the set of the set of the set of the set of the set of the set of the set of the set of the set of the set of the set of the set of the set of th

## 5.จะได้ไฟล์ติดตั้งมา ให้ดับเบิ้ลคลิก

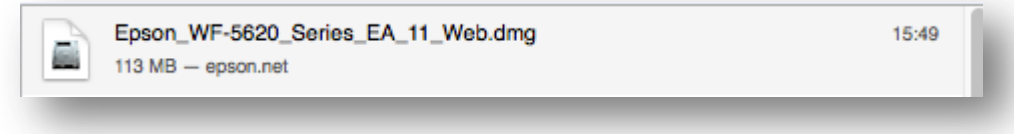

# 6.ดับเบิ้ลคลิกที่ **Install Navi**

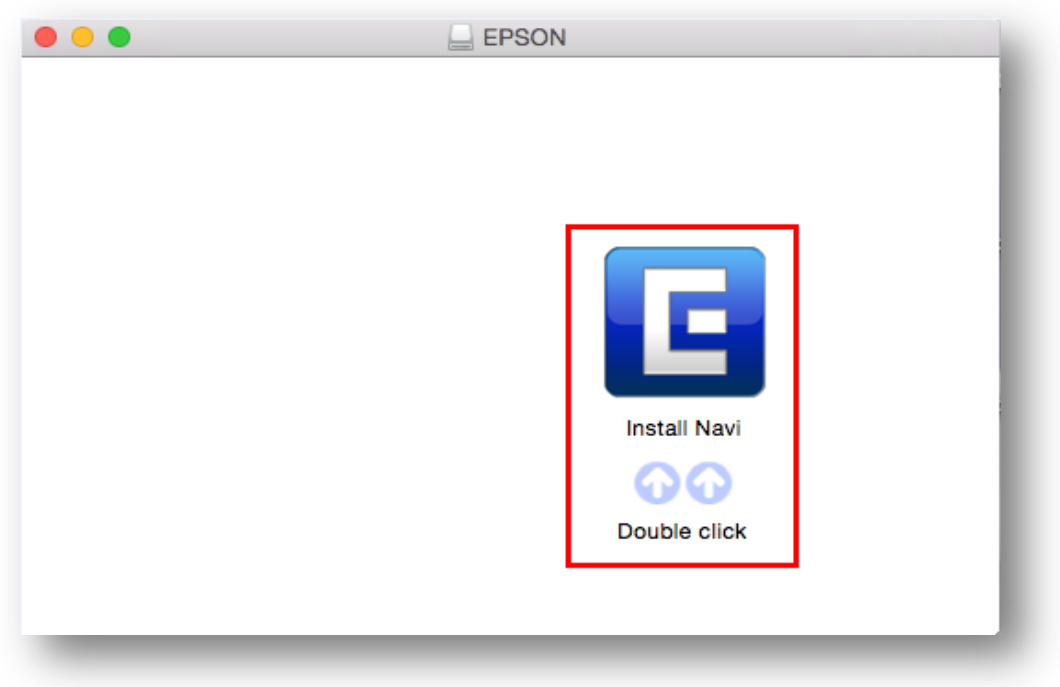

### 7.จะปรากฏหน้าต่างยืนยันการเปิดโปรแกรม คลิก **Open** (ถ้ามี)

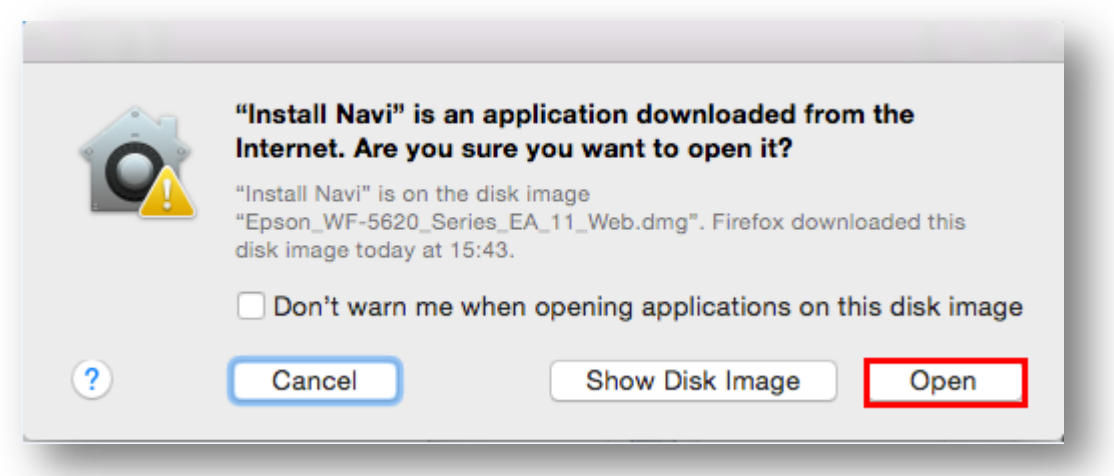

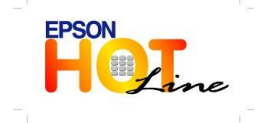

- **สอบถามขอ้มลู การใชง้านผลติ ภณั ฑแ์ ละบรกิ าร โทร.0-2685-9899**
- **เวลาท าการ : วันจันทร์ – ศุกร์ เวลา 8.30 – 17.30 น.ยกเว้นวันหยุดนักขัตฤกษ์**
- **[www.epson.co.th](http://www.epson.co.th/)**

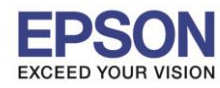

**หัวข้อ : วธิกี ารตดิ ตงั้ไดรเ์วอร์เชอื่ มตอ่ แบบ USB**

 $\_$  , and the set of the set of the set of the set of the set of the set of the set of the set of the set of the set of the set of the set of the set of the set of the set of the set of the set of the set of the set of th

## 8.ใส่ Password ของเครื่อง Mac ( หากมี ) จากนั้นคลิก **OK**

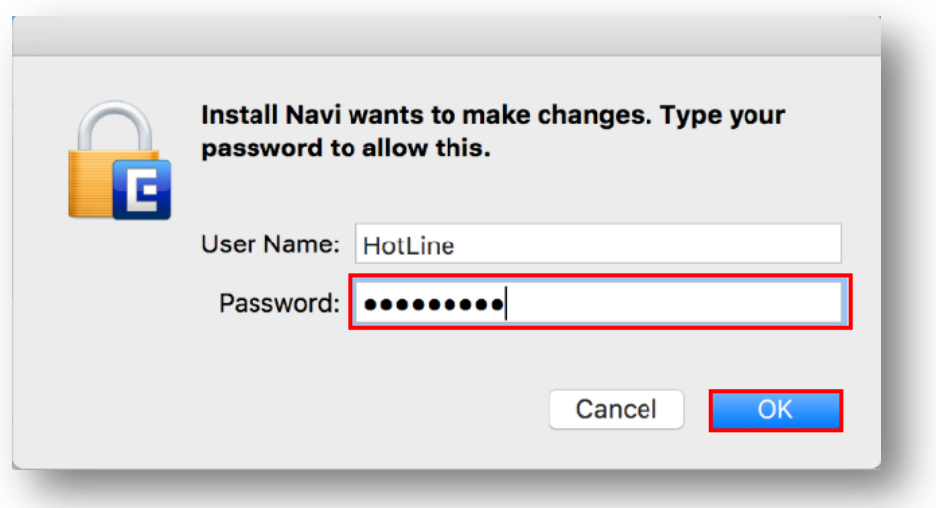

## 9.คลิก **I agree to the contents of the License Agreement** จากนั้นคลิก **Next**

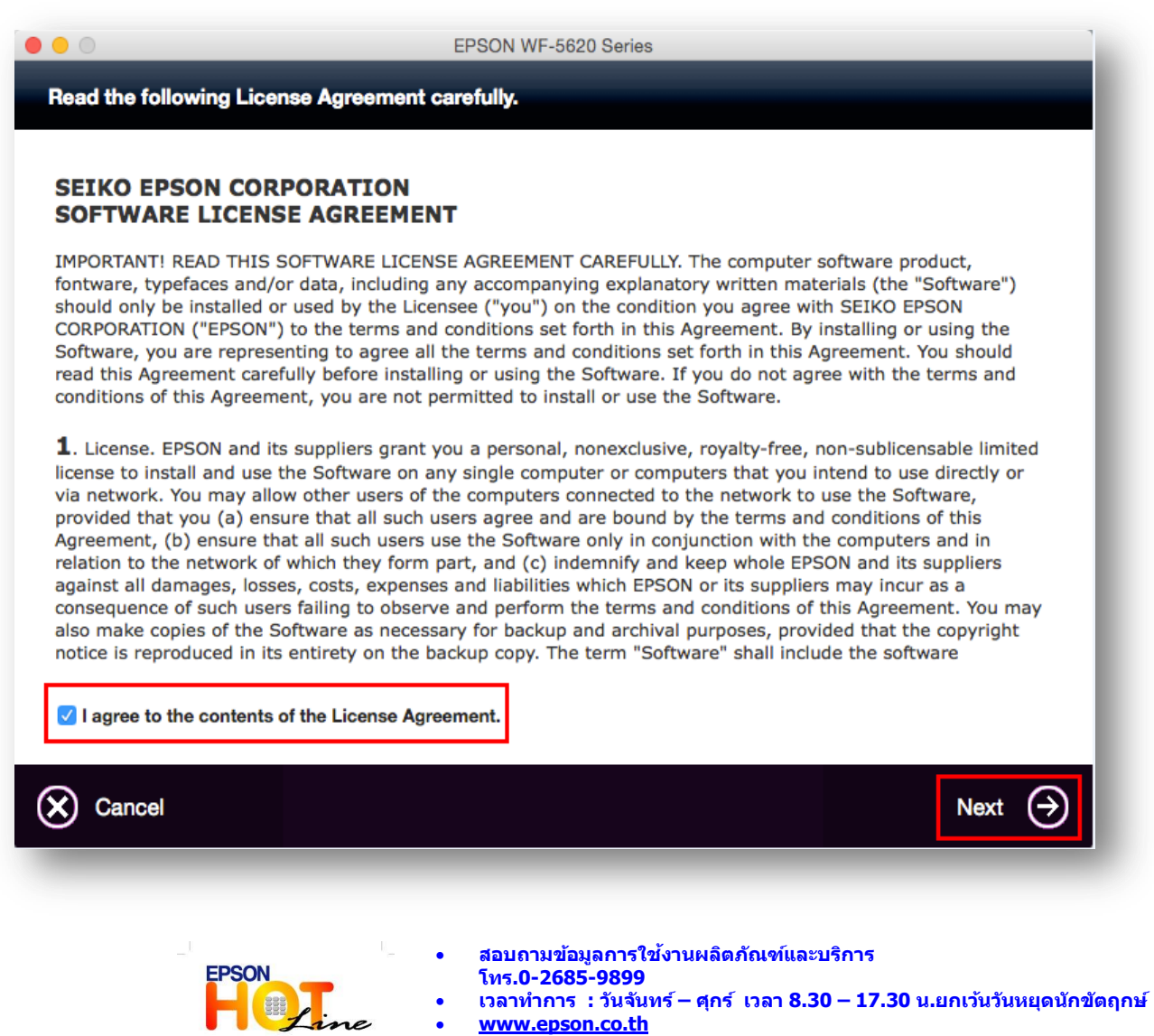

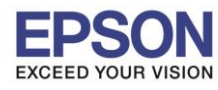

**หัวข้อ : วธิกี ารตดิ ตงั้ไดรเ์วอร์เชอื่ มตอ่ แบบ USB**

 $\_$  , and the set of the set of the set of the set of the set of the set of the set of the set of the set of the set of the set of the set of the set of the set of the set of the set of the set of the set of the set of th

#### 10.คลิก **Install**

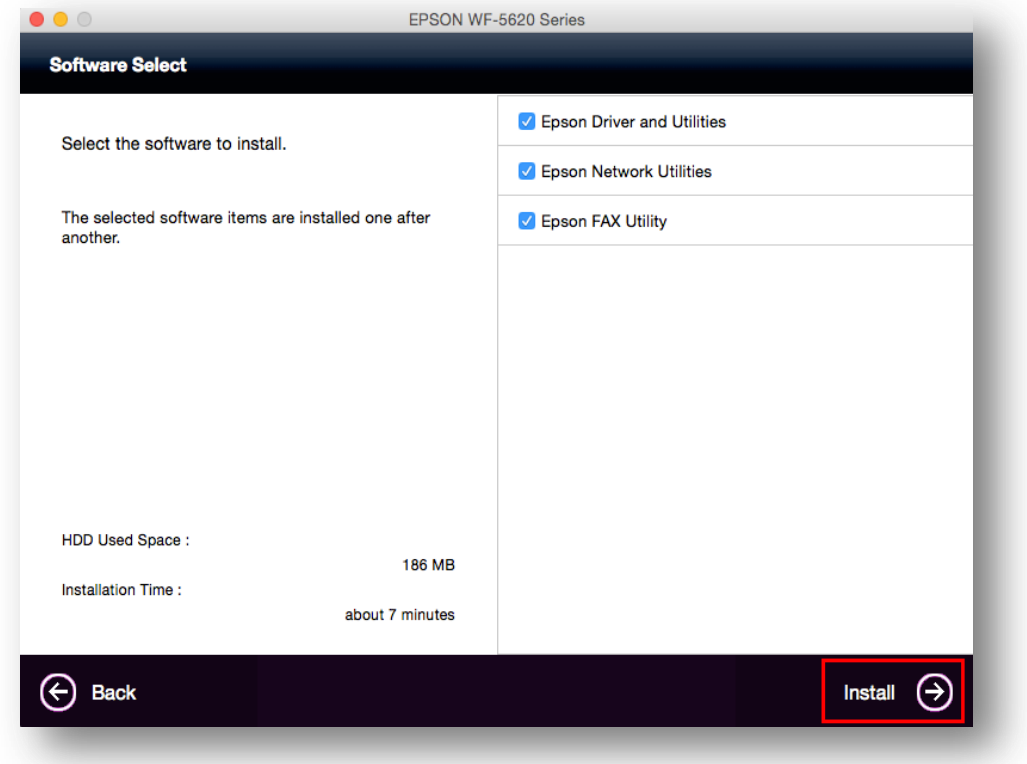

#### 11.จะปรากฎหน้าต่างกำลังติดตั้ง

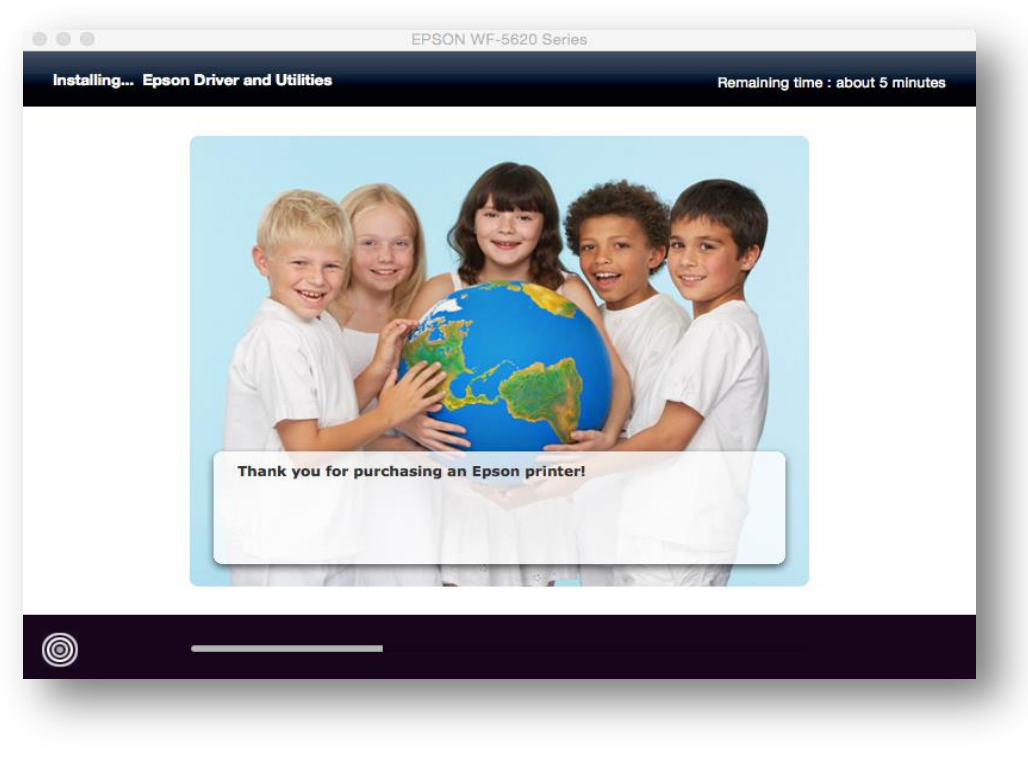

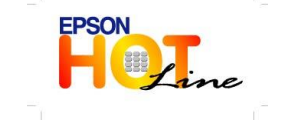

 **สอบถามขอ้มลู การใชง้านผลติ ภณั ฑแ์ ละบรกิ าร โทร.0-2685-9899**

- **เวลาท าการ : วันจันทร์ – ศุกร์ เวลา 8.30 – 17.30 น.ยกเว้นวันหยุดนักขัตฤกษ์ [www.epson.co.th](http://www.epson.co.th/)**
- **EPSON THAILAND / Feb 2017 / CS07**

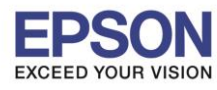

**หัวข้อ : วธิกี ารตดิ ตงั้ไดรเ์วอร์เชอื่ มตอ่ แบบ USB**

 $\_$  , and the set of the set of the set of the set of the set of the set of the set of the set of the set of the set of the set of the set of the set of the set of the set of the set of the set of the set of the set of th

#### 12.คลิก **USB Wired Connection**

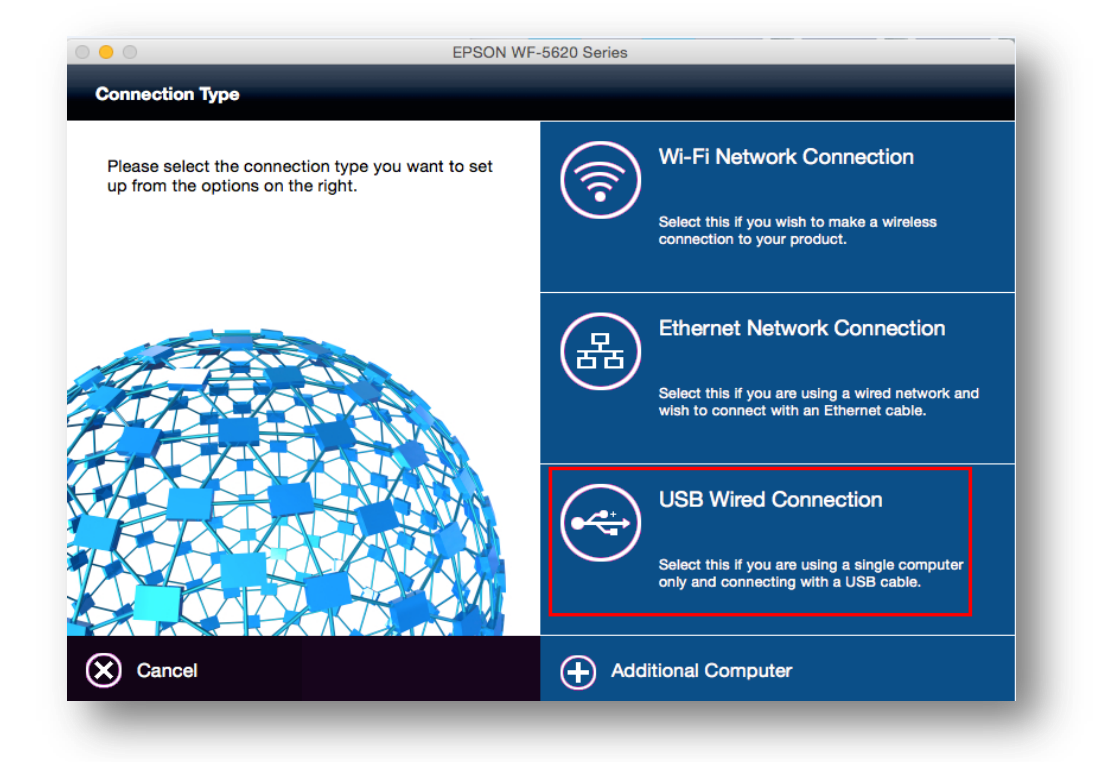

#### 13.อ่านค าแนะน าและ คลิก **Next**

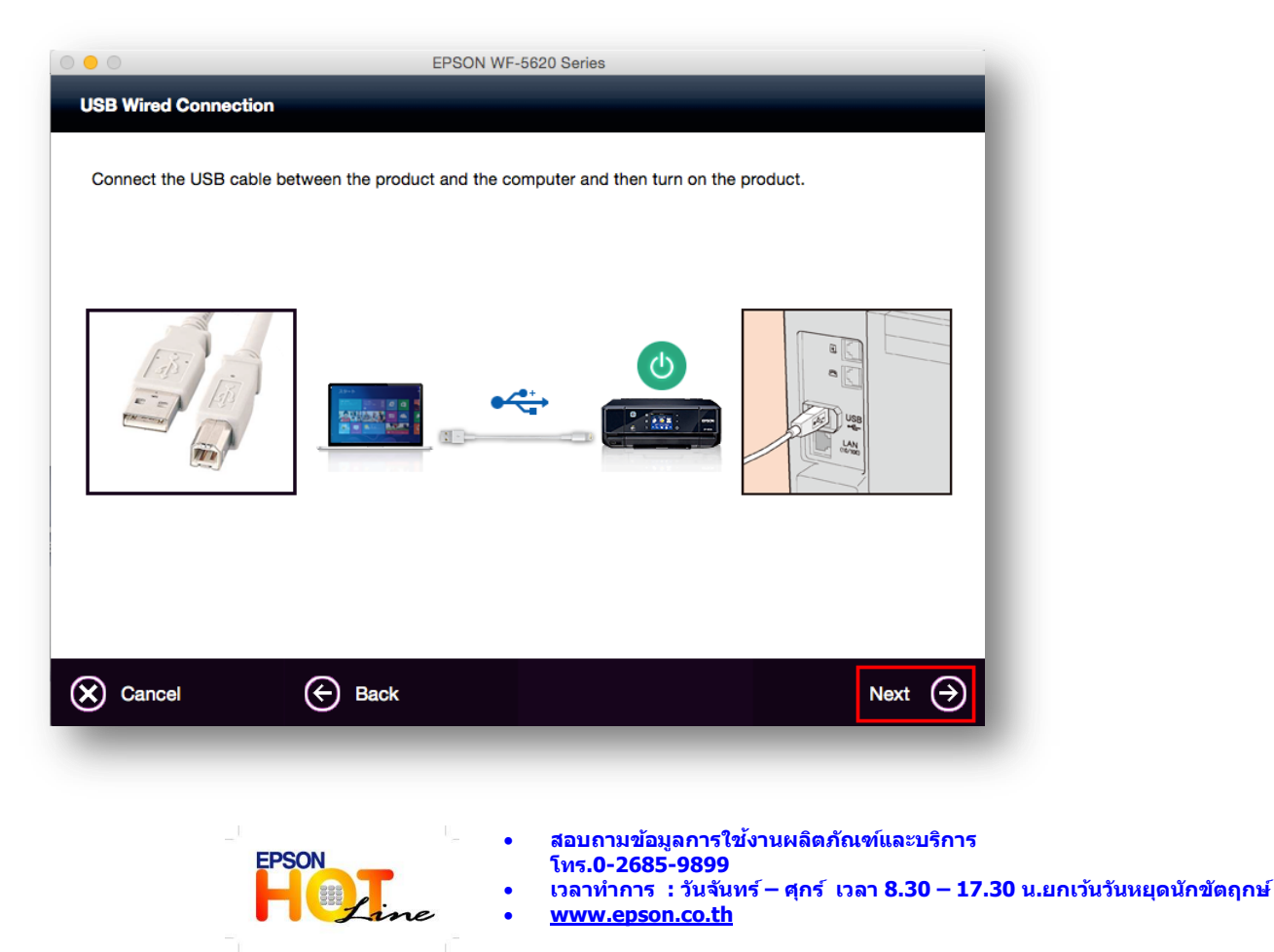

**EPSON THAILAND / Feb 2017 / CS07**

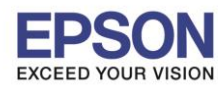

7

**รองรับเครื่องพิมพ์รุ่น : WF-5621 รองรับระบบปฏิบัติการ : Mac OS 10.10.x**

**หัวข้อ : วธิกี ารตดิ ตงั้ไดรเ์วอร์เชอื่ มตอ่ แบบ USB**

 $\_$  , and the set of the set of the set of the set of the set of the set of the set of the set of the set of the set of the set of the set of the set of the set of the set of the set of the set of the set of the set of th

#### 14.คลิก **Next**

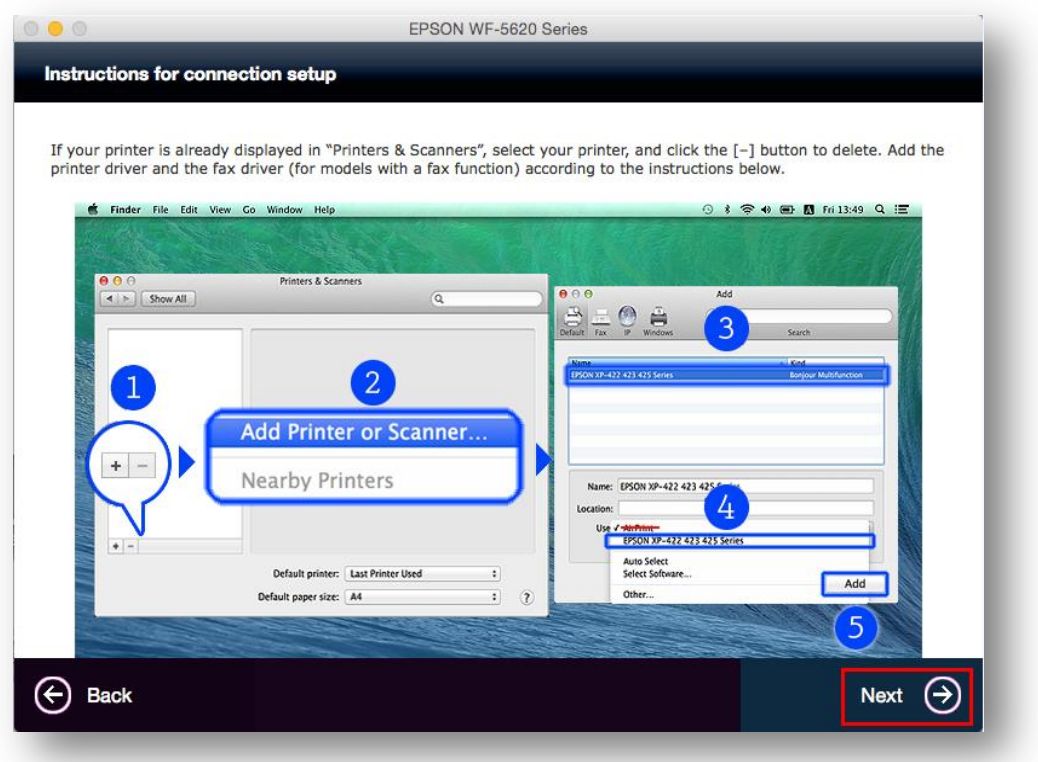

## 15.จะขึ้นหน้าต่างดังรูป คลิกที่รูป **+**

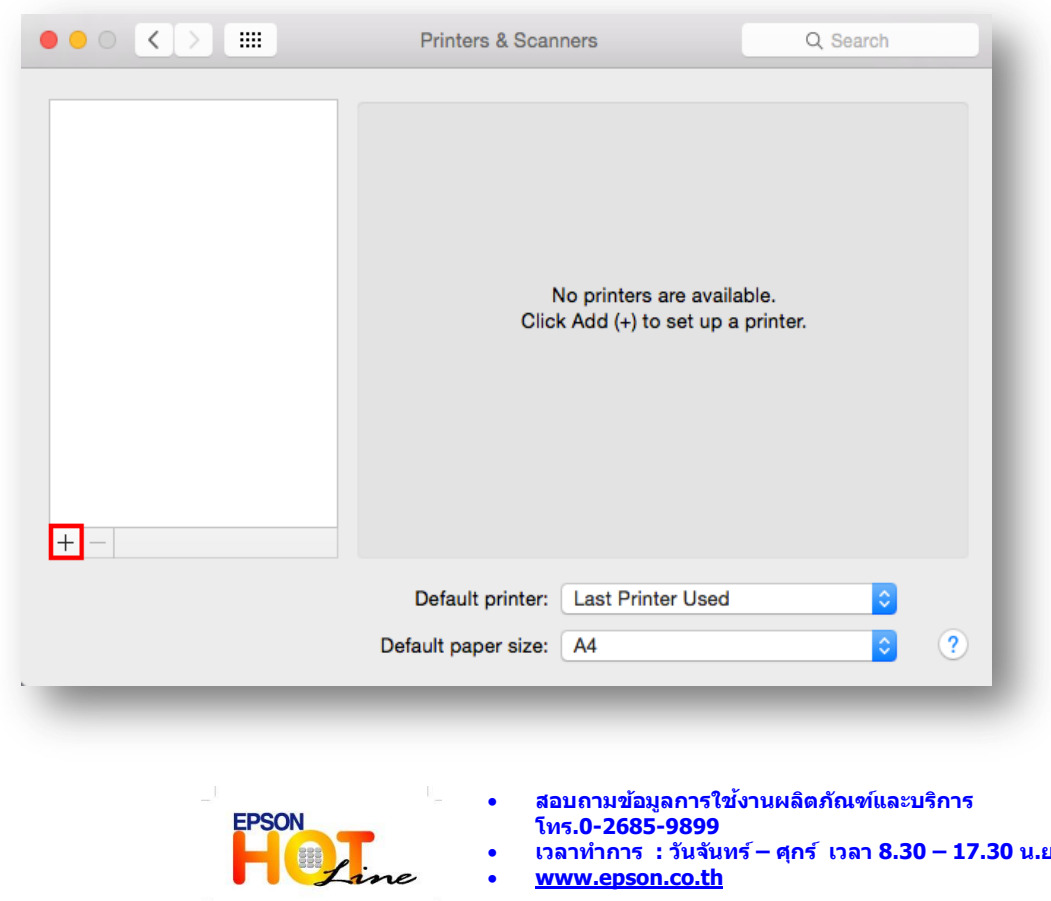

 **เวลาท าการ : วันจันทร์ – ศุกร์ เวลา 8.30 – 17.30 น.ยกเว้นวันหยุดนักขัตฤกษ์ [www.epson.co.th](http://www.epson.co.th/)**

**EPSON THAILAND / Feb 2017 / CS07**

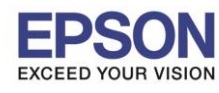

**หัวข้อ : วธิกี ารตดิ ตงั้ไดรเ์วอร์เชอื่ มตอ่ แบบ USB**

 $\_$  , and the set of the set of the set of the set of the set of the set of the set of the set of the set of the set of the set of the set of the set of the set of the set of the set of the set of the set of the set of th

## 16.คลิกที่ **EPSON WF-5620 Series USB** และคลิก **Add**

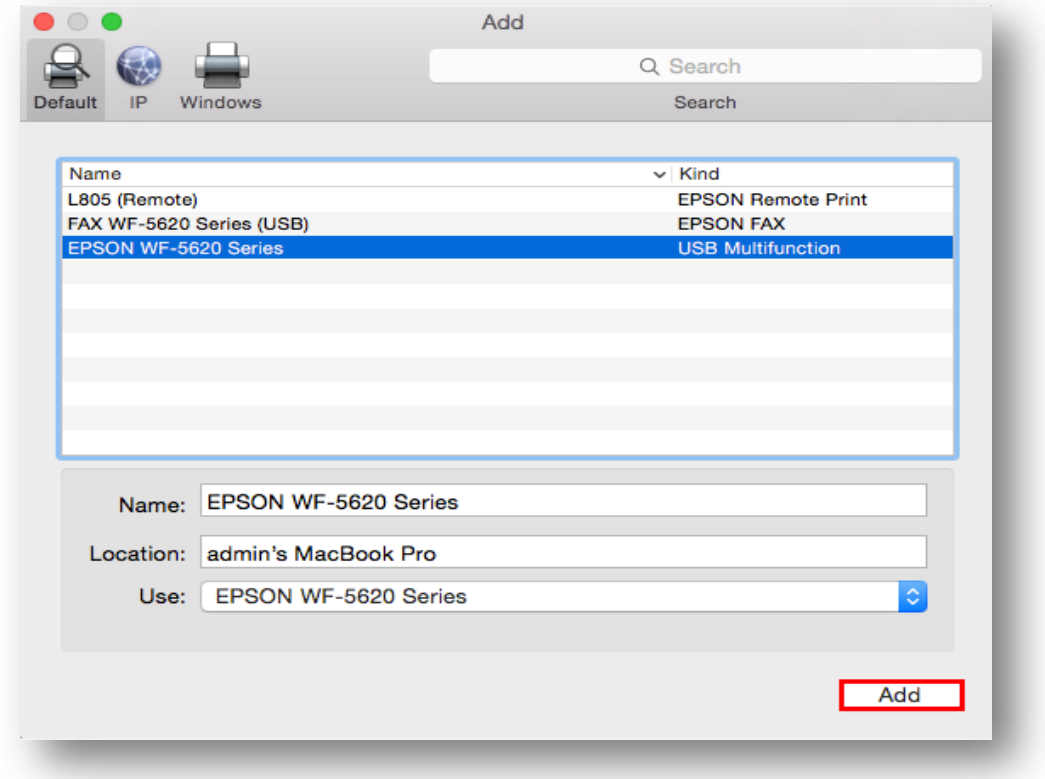

## 17.จะปรากฎ **EPSON WF-5620 Series** ในรายชอื่ Printers

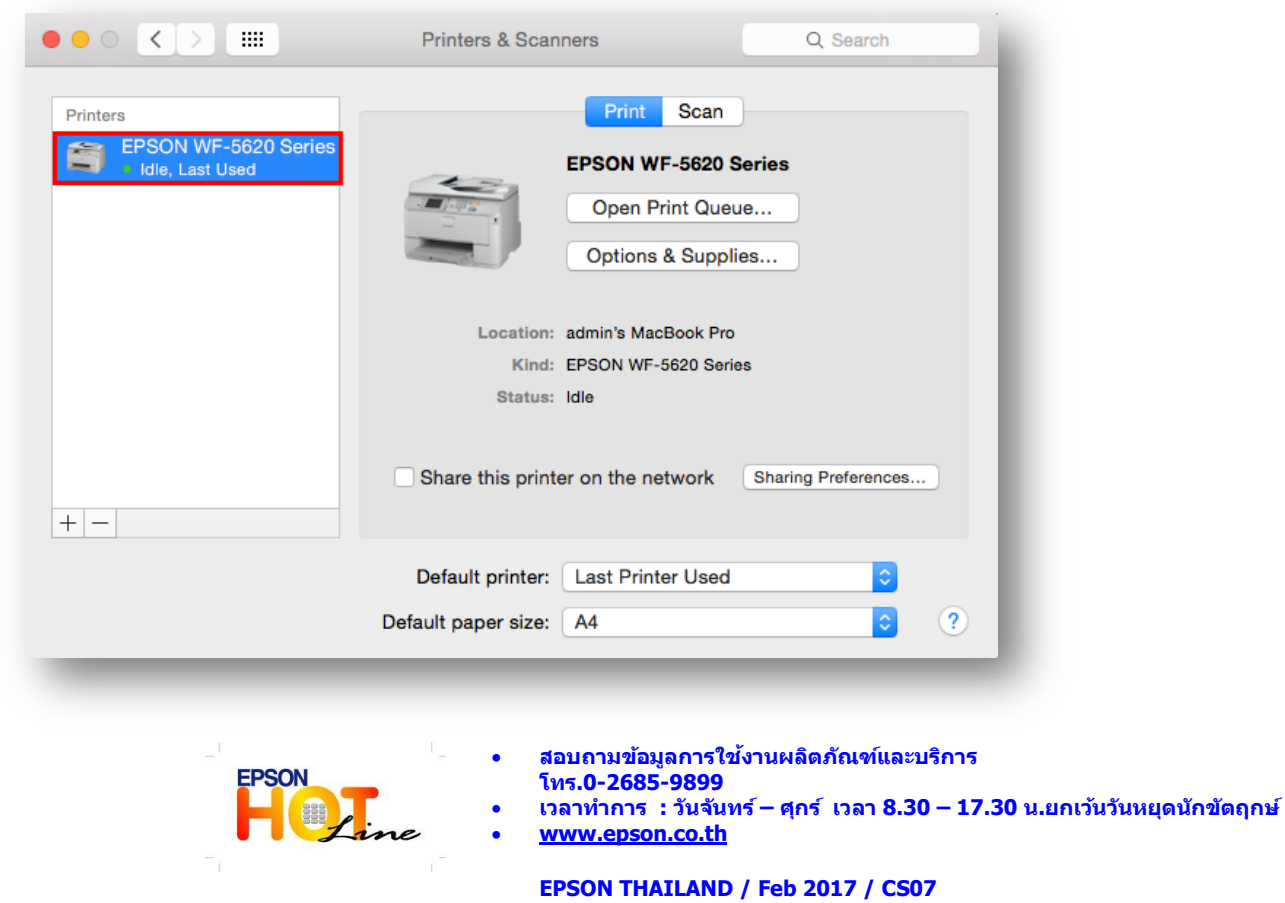

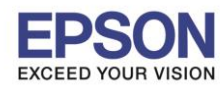

**หัวข้อ : วธิกี ารตดิ ตงั้ไดรเ์วอร์เชอื่ มตอ่ แบบ USB**

 $\_$  , and the set of the set of the set of the set of the set of the set of the set of the set of the set of the set of the set of the set of the set of the set of the set of the set of the set of the set of the set of th

#### 18.คลิก **Next**

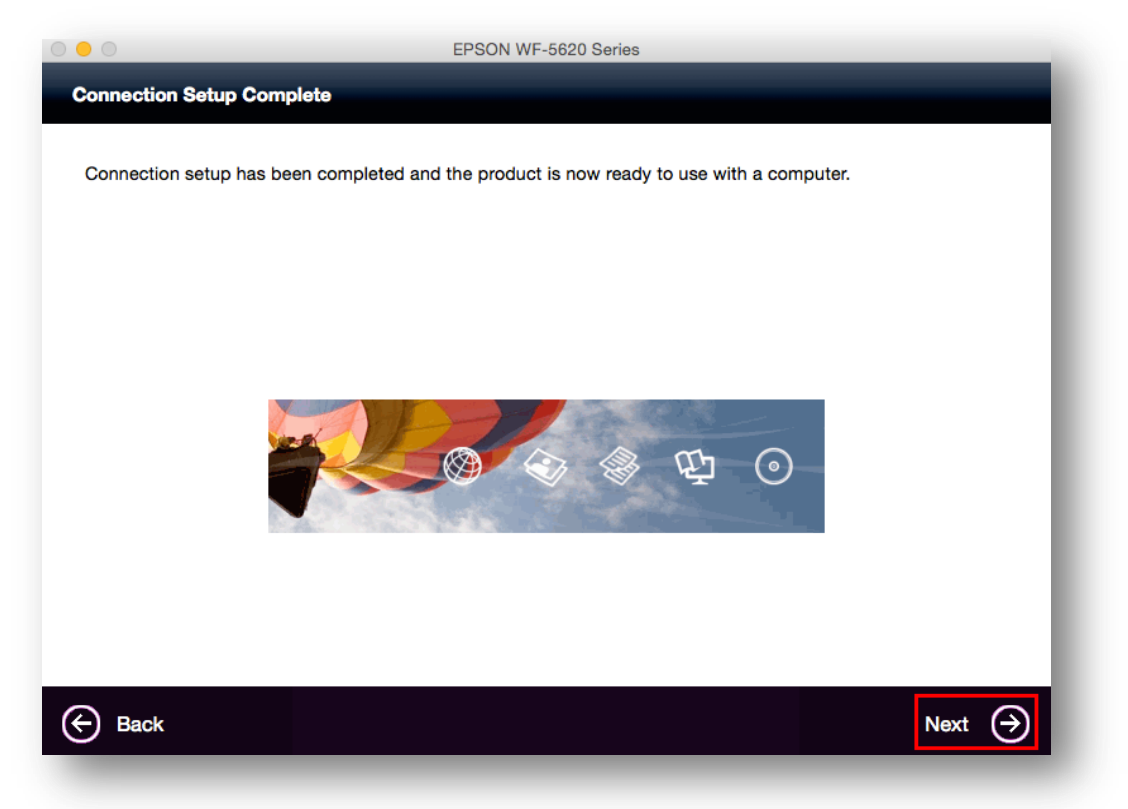

#### 19.คลิก **Yes**

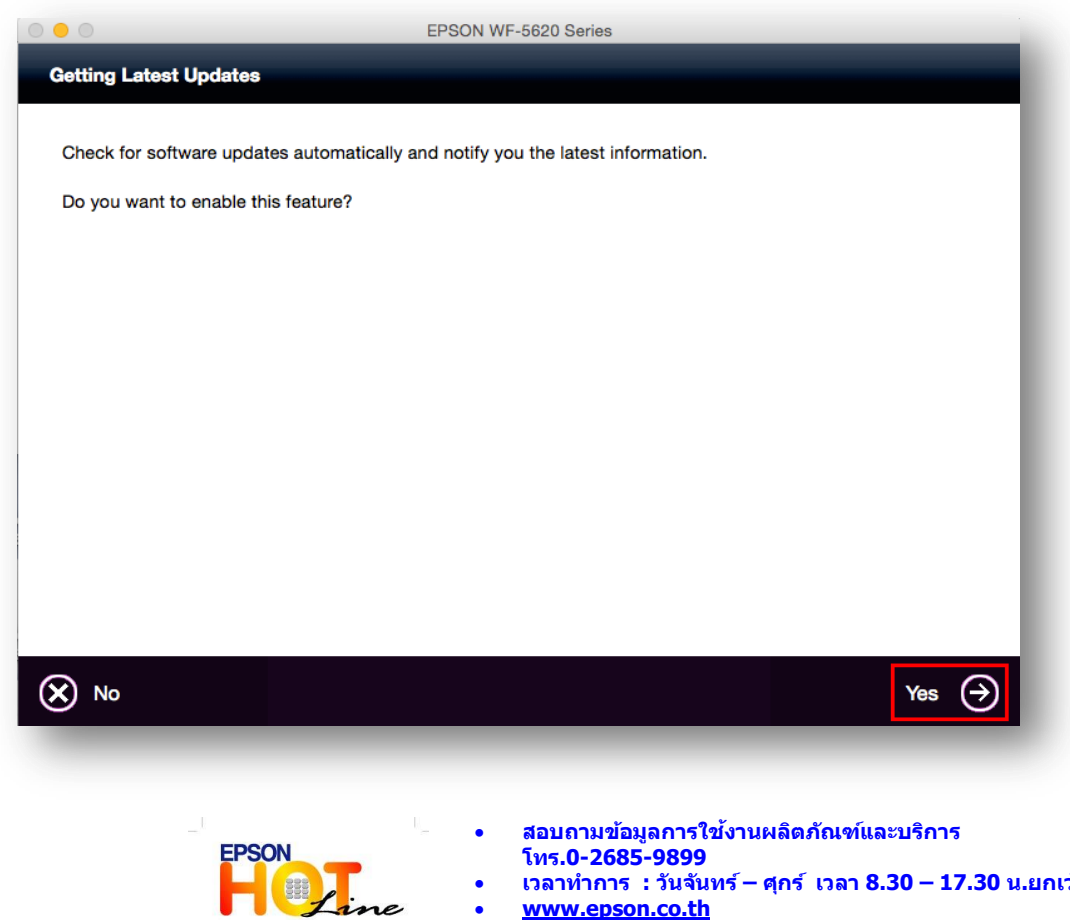

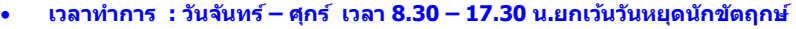

**[www.epson.co.th](http://www.epson.co.th/)**

**EPSON THAILAND / Feb 2017 / CS07**

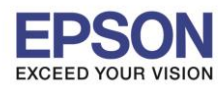

**หัวข้อ : วธิกี ารตดิ ตงั้ไดรเ์วอร์เชอื่ มตอ่ แบบ USB**

 $\_$  , and the set of the set of the set of the set of the set of the set of the set of the set of the set of the set of the set of the set of the set of the set of the set of the set of the set of the set of the set of th

#### 20.คลิก **Finish**

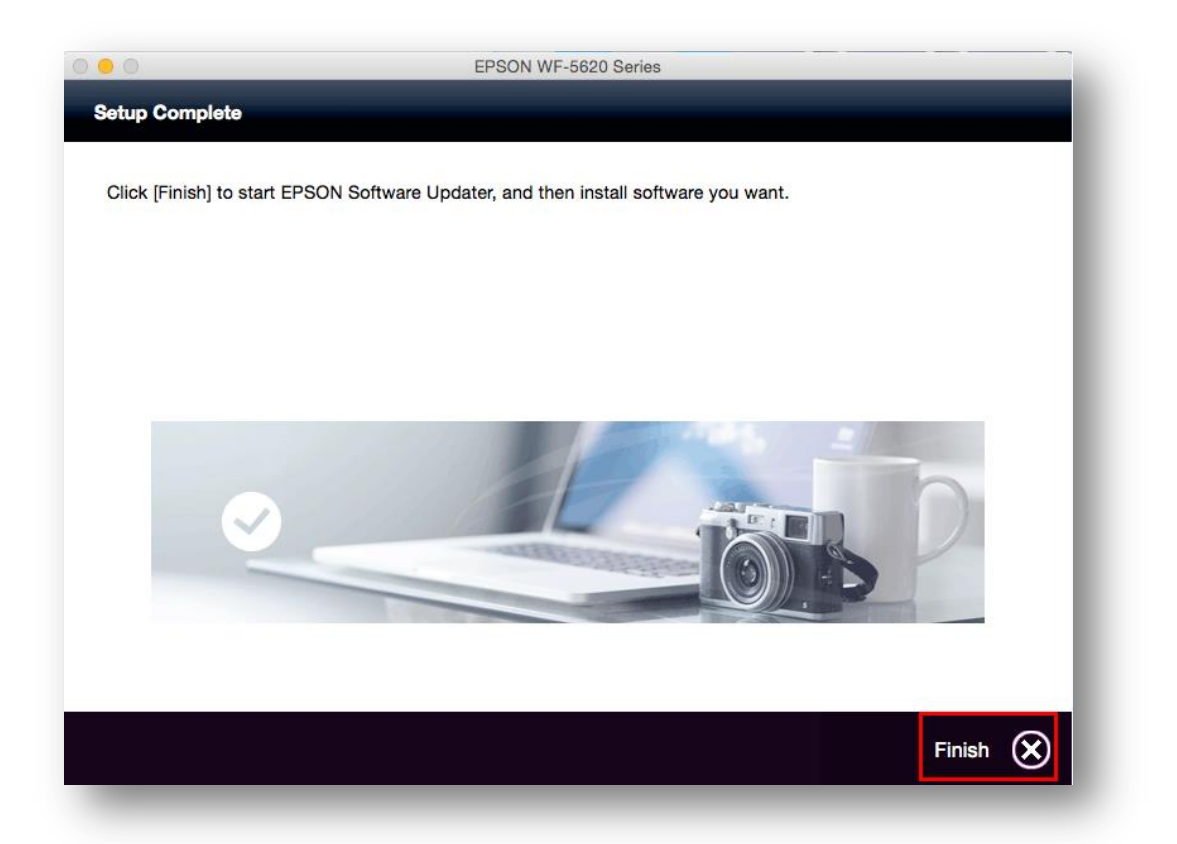

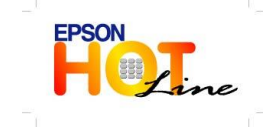

 **สอบถามขอ้มลู การใชง้านผลติ ภณั ฑแ์ ละบรกิ าร โทร.0-2685-9899**

- **เวลาท าการ : วันจันทร์ – ศุกร์ เวลา 8.30 – 17.30 น.ยกเว้นวันหยุดนักขัตฤกษ์**
- **[www.epson.co.th](http://www.epson.co.th/)**